## **Flippingbook Publisher 2.4.16 Crack-mediafire.torrent**

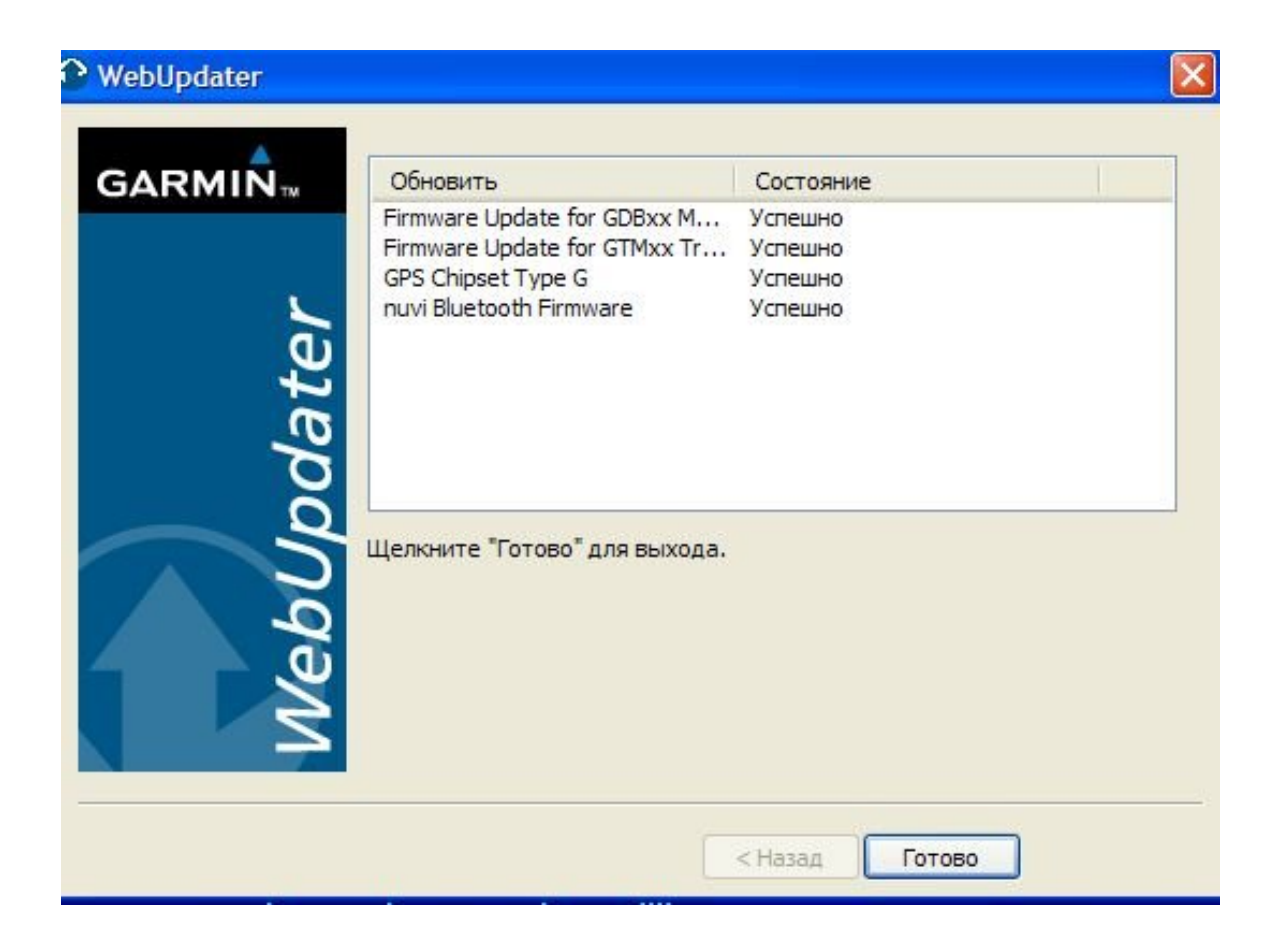

**DOWNLOAD:** <https://byltly.com/2is05n>

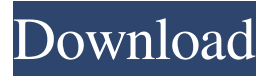

 Discover the free tools to enhance your FlippingBook templates. Sign in to your account to see your stats and start changing them with our web page. This area contains FlippingBook information about your machine. It also lets you turn off some browser features that can interfere with the FlippingBook software. To make a copy of your FlippingBook project: The file you just downloaded is a zip file. This means you can use "unzip" to open it and get a folder containing your project. The "unzip" command in your command line (either Windows or Mac) will unzip your FlippingBook project. You can also use a free program like 7-zip to unzip your project. Right-click on the folder of your FlippingBook project and choose "Send to" or "Save As." Or you can drag the folder to your Desktop, and then follow the directions at the bottom of the How to create a FlippingBook tutorial. The FlippingBook templates you have seen so far are built using the standard HTML5, CSS, and JavaScript template. This template is used by the FlippingBook plugin to publish a web page. You can also use the HTML5, CSS, and JavaScript templates to build a FlippingBook template. If you are using Internet Explorer 8 or earlier, FlippingBook is compatible with Microsoft's latest browser. To turn off Internet Explorer's compatibility mode (if you need it), click on the icon on the top left of your browser, and choose "Internet Options" from the drop-down menu. Select "Browser History," and click "Clear Browsing History." Then, from the drop-down menu, click "Settings" and then click "Delete Browsing History." Click "Close." If you are using Firefox, choose "Tools" from the menu, and then click "Options." From the drop-down menu, choose "Advanced" and then click "Show Cookies." From the drop-down menu, choose "Delete Cookies." Click "Close." Also, you should turn off JavaScript. FlippingBook uses JavaScript to display some features, such as the Box template's sliding box and the Speed slider. The settings for FlippingBook should match the settings for the FlippingBook plugin 82157476af

Related links:

[hplaserjet1000driverforwindows764bitfreedownload](http://rumbverkard.yolasite.com/resources/hplaserjet1000driverforwindows764bitfreedownload.pdf) [Ansys 14 32 Bit 39l](http://caisurrai.yolasite.com/resources/Ansys-14-32-Bit-39l.pdf) [Adjprog Cracked Exe L200 2016l](http://litabbals.yolasite.com/resources/Adjprog-Cracked-Exe-L200-2016l.pdf)